## **Autenticazione durante la navigazione con captive portal**

Servizio ad accesso facilitato.

Questa rete è limitata nell'accesso ad [alcuni servizi.](https://docu.units.it/dokuwiki/connect:wifi:unsecservices)

## **Viene inoltre limitata la banda di accesso.**

La sessione di navigazione scade dopo qualche ora di utilizzo (o dopo qualche decina di minuti di inutilizzo) ed è necessario rifare il login.

Appena si collega il cavo ethernet, viene assegnato un indirizzo dinamico via DHCP (se non si utilizzano le impostazioni predefinite del sistema sarà quindi necessario configurare la scheda di rete wireless per accettare l'IP assegnato via DHCP).

Quando si comincia a navigare con un browser (Internet Explorer, Firefox, Safari, ecc…) dopo qualche istante si viene rediretti su una apposita pagina per l'autenticazione.

**Attenzione!!! Soprattutto sulla rete wireless è fondamentale verificare che l'[impronta digitale](https://docu.units.it/dokuwiki/connect:wifi-sec-severcert) dei certificati del server presentati dalla pagina di autenticazione corrispondano PRIMA di immettere username e password: in caso contrario è molto probabile che qualcuno stia tentando di intercettare le vostre credenziali!**

## **Prerequisiti**

- È necessario avere delle [credenziali valide](https://docu.units.it/dokuwiki/connect:wifi-credenziali) per l'accesso al servizio.
- Una scheda Ethernet a 100Mbps o 1000Mbps.
- Un browser con supporto javascript ed ssl (la maggior parte dei browser attuali).
- Un sistema operativo con il [DHCP](https://docu.units.it/dokuwiki/connect:dhcp-en) abilitato (impostazione normalmente attiva: se si sta visitando questa pagina da una connessione wireless, il DHCP è già abilitato).
- Consigliato: un cavo di rete Cat.5 da 3 metri.

## **Configurazioni non supportate**

- Navigazione tramite proxy
- Utilizzo di DNS diversi da quelli assegnati via DHCP
- Se la prima pagina è una pagina https (protetta da certificato) il browser rileva un problema di sicurezza in quanto il certificato del server di autenticazione è diverso da quello del sito che si vuole visitare: interrompere la navigazione e puntare il browser su un sito http (ad es. <http://www.units.it> ).

From: <https://docu.units.it/dokuwiki/>- **Area dei Servizi ICT - Documentation**

Permanent link: **<https://docu.units.it/dokuwiki/connect:wired:captive>**

Last update: **2014/09/02 10:12 (10 anni fa)**

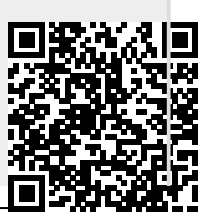